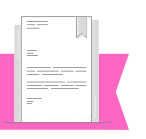

### **Constancia de Estudios:**

Es la **solicitud de la Constancia de Estudios,** que emite la Universidad Politécnica Otzolotepec, la cual **hace constar la situación académica** del alumno o egresado y/o la solicitud de expedición del **Historial Académico,** documento que avala la información académica de cada uno de sus estudiantes, en el que se establece el aprovechamiento desde el inicio de la carrera hasta el último cuatrimestre, o periodo en el que se realiza al corte que el alumno(a), ex alumno(a) o egresado requiera.

## **Resultado o documento a obtener:**

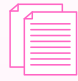

**Constancia de Estudios simple.**

**Constancia de Estudios con créditos.**

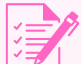

**Historial académico.**

El trámite para una Constancia de Estudios o Historial Académico **lo puede realizar el alumno, exalumno o egresado** que requiera acreditar su estancia en la Universidad o para acreditar su situación académica actualizada.

**EN CASO DE TENER ALGUNA DUDA NO DUDES EN COMUNICARTE CON EL ÁREA DE CONTROL ESCOLAR**

### **(722) 9182018**

**[d.control.escolar@upotzolotepec.edu.mx](mailto:d.control.escolar@upotzolotepec.edu.mx)**

**Universidad Politécnica de Otzolotepec**

# **ACADÉMICO HISTORIAL TRÁMITE DE CONSTANCIAS**

## **Procedimiento para el trámite de Constancias/Historiales académicos**

El alumno, exalumno o egresado acude al **Área de Finanzas de la Universidad** con original y dos juegos de copias del **Formato Universal de Pago** y del **recibo de pago** para su validación. Posterior a este paso, el aspirante se dirige al **Departamento de Control Escolar. 1**

Una vez en el departamento de **Control 2 Escolar,** el alumno, exalumno o egresado entrega la **documentación requerida** para proceder al trámite.

El responsable del **Departamento de Control 3 Escolar** recibe la documentación para su cotejo.

El responsable de **Control Escolar** elabora la **4 constancia/historial académico** y lo entrega al alumno, exalumno o egresado: 3 **días después** de la entrega de la solicitud en el caso de constancias y **5 días hábiles** para el caso de **historiales académicos**

El alumno, exalumno o egresado, **recibe la 5constancia/historial académico en original en el Departamento de Control Escolar** y firma la copia de recibido.

### **Requisitos**

Formato de Solicitud para el trámite de **1** Constancia de Estudios/Historial Académico dirigido a la Jefatura del Departamento de Control Escolar

Identificación oficial del exalumno o egresado: INE o Credencial oficial emitida por la Universidad con la validación más reciente **2**

**Documentos a presentar en original y dos copias:**

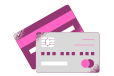

**Formato universal de pago con el trámite por pagar.**

**Recibo de pago del formato universal de pago.**

#### **¿Cómo realizo el pago?**

Ingresa al Portal de **"Servicios al Contribuyente"** del Gobierno del Estado de México: **[https://sfpya.edomexico.gob.mx/recaudacion/in](https://sfpya.edomexico.gob.mx/recaudacion/index.jsp) dex.jsp**

En la sección **"Organismo auxiliar"** selecciona la **"Universidad Politécnica de Otzolotepec".**

Completa las secciones que dicen **"Datos personales" y "Domicilio".** En la sección de datos personales hay un apartado que dice **"No. Control"** coloca el número uno.

En la sección que dice **"Servicios"**, en el apartado con nombre **"Tipo"** selecciona la opción **"Constancias"** y en el siguiente apartado que dice **"Concepto"** selecciona la opción: **"Constancia simple de estudios" , "Constancia de estudios con créditos"** o **"Constancia historial académico".** En ese momento se indicará el monto económico por cubrir. En el espacio que dice **"Cantidad"** coloca el número de constancias que necesites. Aparecerá un cuadro que muestra el resumen de las acciones en este paso.

Verifica que en la sección **"Datos de la contribución"** los datos sean los correctos. **Si no es así, cancela la operación y vuelve a iniciar el procedimiento.** Si los datos son correctos, dirígete a la sección **"Pago en ventanilla"** e imprime tu **"Formato Universal de Pago"**. Una vez impreso tu comprobante, cierra las ventanillas.

El **pago del trámite deberá realizarse en efectivo** acudiendo a las ventanillas de las instituciones autorizadas que se muestran en tu **"Formato Universal de Pago". (no utilices la opción de pago en línea).**

**Por último, saca dos fotocopias al formato universal de pago y dos fotocopias al recibo de tu pago.**